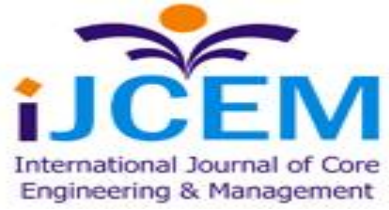

## **S.D.N IMPLEMENTATION USING MININET**

*Mohammed Qassim, Mohammed Najem, Abeer Tariq Department of Computer Science Technology University mustafamuna@Yahoo.com,mustafamuna@Yaho.com, abeer28003@Yaho.com*

#### *Abstract*

 *Software Defined Networking that performs the separation about a network data , control planes, joint together to centralized running . be a significant characteristic from the cloud computing settings, schemes or planning data centers, communication service suppliers, which make running the software defined data centers .Here, will introduce a training onto the utilizing of the network figuration devices like as standard Mininet downloading on virtual machine (VM), characterize how represents the Software Defined networking characteristics like : open source network controller, such an Open Daylight controller, floodlight. Commands to multiple instances of servers, network nodes be debated, along with recommendations on network latency and scale. The resulting models have applications to network education and tutorials in adittionto supplying a way ,path into calculate the Software Defined Networking re-arranges previous onto deployment.*

#### **I. INTRODUCTION**

 The styling from the software defined networking data centres be growing of interested devices onto growing spread rapidly to a good implementations [1]. Because jointly server, storage virtualization comparatively ripe, a key enabler to that path mood of software-defined networks. Several about discriminatory characteristics about Software Defined network contains disconnection from a data ,management/control planes; a shift across centralized running ; the quality of dealing with ideas rather than key network advantages during the (API), used for building into virtual, automated network flows [1, 2].

 Abstractions supplied by Software Defined Networking will be decrease the running involvement , regulate or normalize traffic routing techniques, that participate be preferable network accuracy, accessibility, usability. More over making centralized Software Defined Networking network controller makes the end-to-end network vision ,quicker re-arrangement at repayment to calamity , a fully automated system be programmed into re-call misfortune recapture protocols without at the present stage into human management. Software Defined Networking minimize the network revival many time from time to time, will be simple ,done as quickly as possible into agenda after that the automate periodic workout of a business continuity plan. Prior to the introduction from Software Defined Networking , re-provisioning a data center network could take days or weeks, while the network between multiple data centers might require weeks or months [3]. SDN makes it possible to build the physical network

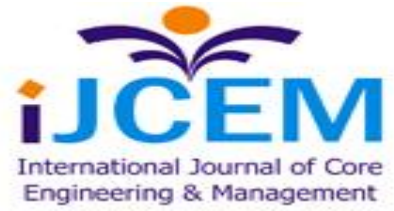

infrastructure once, then reconfigure it using only software. The resulting in location agnostic networks reduce reconfiguration time to a few minutes, the same order of magnitude as provisioning new virtual machines (VMs) on a server. thispaper, treated a utilizing onto Mininet into paradigm an attitude from Software Defined Networking networks. supplying a summarized of training session into downloading , then utilizing from Mininet onto a virtual machine (VM) ambience, then discuss a needs for downloading an Open Daylight open source Software Defined Networking controller. both in terms of host server requirements , virtual network response times. supplying framework from utilizing the mode to create and simulate Software Defined Networking networks from both educational then research goals.

### **II. DOWNLOADING THE MININET THEN ARRANGEMENT**

 the Mininet being a common open source network simulator able to be making networks from virtual hosts, switches, Software Defined Network controllers [4]. Mininet be making into a Python, supplies Python Application Programmable Interface from utilize customization (though it does rely on some C programming tools). which be working within Virtual Machine which runs a virtual machine depending onto Linux Ubuntu server version 14.04,16.04,17.04 etc.. then utilizing a procedures-based virtualization that making hundreds , thousands of virtual host then network examples or cases within single OS. Mininet hosts manage reqular Linux operating systems, then Mininet switches managing Linux upholding or obligation the OpenFlow .Mininet supplies path to simulate system behavior (subject to any limitations of the simulation hardware), and since it runs a real Linux kernel and network stack (including compatible kernel extensions), any code developed using Mininet be relocated into output preparation hardware with minimal chops and changes. Mininet contain the Open Flow-aware CLI, that uploading a basic set of network mechanisms that lets highly flexible custom into technologies. experimented with Mininet 2.2.1 managing under Ubuntu Linux on a Toshiba laptop using an Intel Core i7-4700MQCPU processor at a 2.40GHz x 8, 5.7 GB of Memory and natively managing Ubuntu 14.04 from the Common Line Interface via restore coding of its online repository (which also checks automatically to insure that the latest version of Mininet being used) utilizing Common Line Inerface:

**\$ sudo apt-get update \$ sudo apt-get upgrade \$ sudo apt-get install mininet \$ sudo mn -c \$ Sudo apt-get install git \$ git clone git://github.com/mininet/mininet \$ cd mininet \$ git tag # list available versions \$ git checkout -b[] \$ cd ..**

# \$ **mininet/util/install.sh -a**

The standard VM virtual network contains from 2 hosts, such into : h1 and h2, a switch, s1 and a controller, c0(as shown in Figure 1) be build utilizing a command::

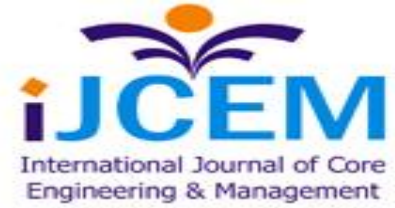

#### **\$ sudo mn**

Mininet request or demands be making on Virtual Machine, example utilizing VB: be ready of a Mininet web site [5]).that Mininet Virtual Machine depending on Ubuntu Server, may be not utilizing expected networking interface called such as: enp0s3, the Command Line Interface be shows the interface names like a : eth0. that being refined into Ubuntu 15.10,16.04,16.10,17. So on. Downloading finished, other network arrangements be making into a same manner.

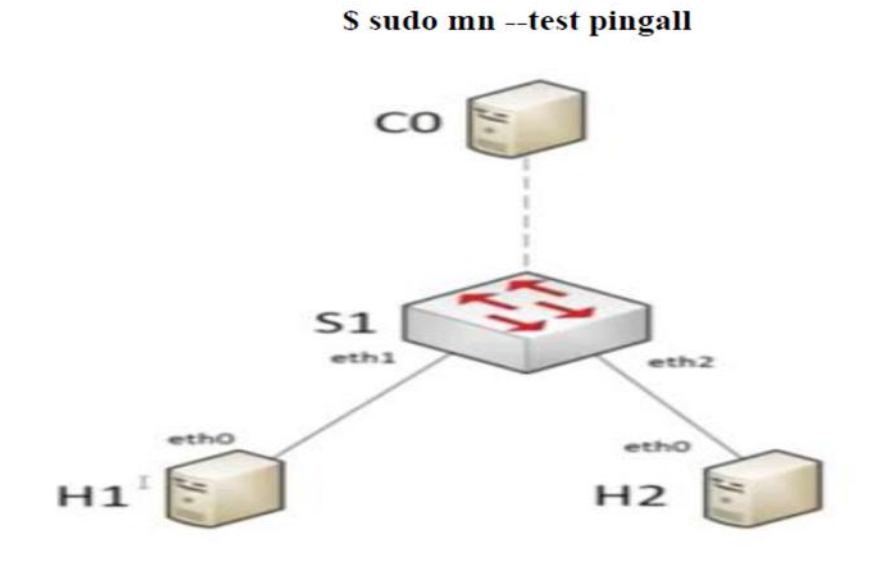

Fig. 1: Graphical representation of network created by command sudo mn.

The following command using a single switch with3- attached hosts, each of which is assigned a MAC address and static IP address:

#### **\$ sudo mn --Arp --topo single,3 --mac --switch ovsk --controller remote**

where the parameters specified in this command include the following:

- **Mac: Auto set MAC addresses**
- **arp:** Populate static ARP entries of each host in each other
- **switch:**ovsk refers to kernel mode OVS
- **controller:** remote controller can take IP address and port number as options

As another example, the following command spawns two switches connected by aninter-switch link (ISL) with one host attached to each switch:

#### **\$ sudo mn --topo linear --switch ovsk --controller remote**

commonly utilized Common Line Interfaces running contains the following: h1 ping h2 This is used to ping a host and test reachability onto view the list from the nodes available

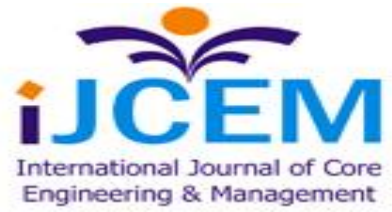

**\$ sudo ifconfig -a dpctlTo** control and edit flow tables. **iperf**To perform a TCP bandwidth test between hosts (see Figure 2)

> mininet> iperf Iperf: testing TCP bandwidth between h1 and h2 Results: ['51.7 Gbits/sec', '51.8 Gbits/sec'] Fig. 2: TCP Speed Test on Mininet.

Making a terminal window and SSH onto the Mininet Virtual Machine with X Forwarding enabled (if using a Windows System Server, this can be done using Xming with Putty as an SSH client). the making to show the OpenFlow messages making during the switch and controller,because the Virtual Machinr of mininetpassess within the WireShark implementation pre-installed, then a custom version of the OpenFlow dissector .making it the command:

# **[1] \$ sudo wireshark**

Be making that starting Wireshark within the root be a security risk, although from the research implementations that the job be a likely minimal. making the display filter for Open Flow messages via making text from of the Filter window from WireShark, choosing Apply.

### **[2]Once Open Daylight is=running ,the following command lists all the optional features: \$ opendaylight-user@root>feature:list**

 These features be contains the following: **dl-restconf: Allows access to RESTCONF API dl-l2switch-switch: Provides network functionality similar to an Ethernet switch dl-mdsal-apidocs: Allows access to Yang API (not implemented in our testing)**

**dl-dlux-all: OpenDaylight graphical user interface**

The Open Daylight GUI can be accessed from a browser on the host system by entering the URL of the OpenDaylight User Interface (DLUX UI), which is running on the Open Daylight VM (and thus has the same IP address as this VM) under default port 8181. The default username and password are both admin. The GUI will display the topology of the Mininet network, and can be used to request detailed information about the nodes and host connections

Example, on a Mininet Virtual Machine, being build a network topology utilizing four switches in a linear topology, each connected to one host, with the Open Daylight controller Virtual Machine which contains an IPIP address of 192.168.50.1 on port 6033 (we can auto-configure the MAC address for each attached host). making it by utilizing the following Mininet command:

### **\$ sudomn --topo linear,4 --mac --controller=remote,ip=192.168.50.1,port=6033 - switchovs,protocols=OpenFlow13**

then test that the OpenDaylight network ibe making by pinging all nodes and v

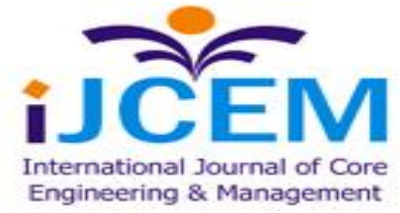

Accessed Mininet's directory, build the text file in Python for our network, illustrated in Figure 3.

```
from mininet.topo import Topo
class MyTopo( Topo ):
            "Simple topology example."
           def __init__(self ): \nightharpoonup \nightharpoonup \nighth# Initialize topology
                       Topo. init (self)
                       # Add hosts and switches
                       leftHost = self.addHost( 'h1'
                       leftHost = self.addHost( '<mark>h1'</mark> )<br>rightHost = self.addHost( 'h2'<br>leftSwitch = self.addSwitch( 's
                                                                                                                 \overline{\phantom{0}}leftSwitch = self.addSwitch( 's1'
                                                                                                                           \mathcal{L}../../../Volumes/JCDC/python
                       # Add links
                       self.addLink( leftHost, leftSwitch )<br>self.addLink( rightHost, leftSwitch )
topos = { 'mytopo': ( lambda: MyTopo() ) }
```
Fig. 3: Text file for virtual network written in Python.

Components are added using the script: LeftHost = self.addHost( $'$ h1') LeftSwitch = self.addSwitch( 's1' ) And connected to each other by a link using the script: Self.addLink(leftHost, leftSwitch )

This text file is then saved and runs using the command:

**\$sudo mn --custom ~/mininet/custom/topo-2sw-2host.py --topo my topo --test pingall** To demonstrate a scalability for a model, making a Mininet network built 64 hosts and 9 switches [6, 7]. As expected, the time to ping resources growing as the network increases larger; executes of our network are shown in Table 1.

Table 1.Ping Test Performance.

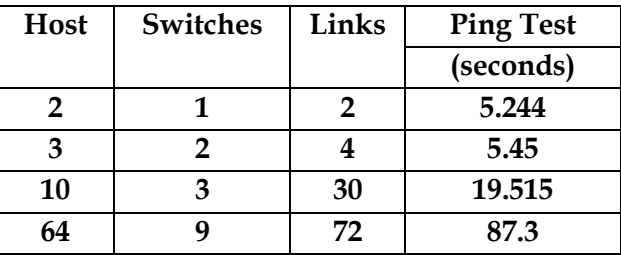

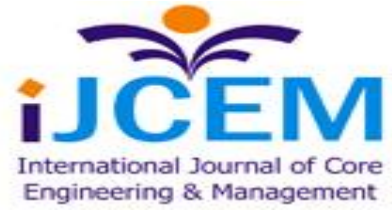

## **IV. OPEN DAYLIGHT ARRANGEMENT**

When the ping repayment times during the switch and controller be important because each Open Flow-enabled switch requires onto communicate within a centralized Software Defined Networking controller onto the standard basis (the controller holds the routing tables, for example, so whenever a packet with a new IP address arrives at the ingress of an Open Flow switch the switch must ask the controller how to proceed). Making an Open Daylight instance communicate onto Mininet network.

The Open Daylight be loaded into a second Virtual Machine, communicate both Virtual Machines to a host-only network to be connect within each other , with SSH. Create the Open Daylight version 1.3 virtual machine, download and install a server ISO disk image [6]. The minimum configuration to support Open Daylight should include about 2 GB RAM and 2 CPUs. Virtual Machine should 2 network adapters. By default, the first Virtual Machine network adapter is attached to Virtual Box NAT interface is arranged.

While the Virtual Machine boots. Second network adapter requires be arranged to a host-only interface as noted previously. Virtual Box DHCP server will assign an IP address to the host-only network; we can edit the "network interfaces" file to insure that devices stay its communicated beyond Virtual Machine restarts. We can either SSH into the Open Daylight VM using the Virtual Box interface or by using a separate terminal emulator. Since Open Daylight make arrange Java program, making the Java runtime setting, utilizing the commands.

#### **\$ sudo apt-get update**

#### **\$ sudo apt-get install default-jre-headless**

Instructions on how to set the Java–Home environment variable are provided elsewhere [4, 6, 7]. The Open Daylight software can then be installed from the open source ODL website (www.openflow.org). On a Linux host by using **wget** command to obtain the .tar file:

#### **\$ Wget**

### **https://nexus.opendaylight.org/content/groups/public/org/opendaylight/integration/distribution -kara/0.40-**

Beryllium/distribution-karaf-0.4.0-Beryllium.tar.gz

 Extracting the .tar file making a folder named distribution-karaf-0.4.0-Beryllium which contains the OpenDaylight software and plugins. OpenDaylight is packaged in a Karaf container that includes all the software and optional plugins in a single distribution folder. Manage OpenDaylight, run the karaf command inside the package distribution folder:

### **\$ cd distribution-karaf-0.4.0-Beryllium**

**\$ ./bin/karaf** 

# V. **CONCLUSIONS**

The growing ambience onto the Software Defined Networking within cloud computing ambiences that regarding enforcements lead about into a regard within forming attitude from the Software Defined Networking network arrangements. We have demonstrated the utilizing fromMininet to simulate an Software Defined Networking network utilizing prentened the Open Daylight controller. discussed how downloading the Mininet , the controller into 2 Virtual

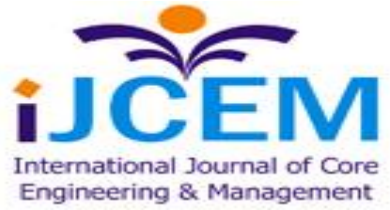

Machines, supplied some common utilizful commands, discussed how handle an OpenFlow message exchanges on the network. contain the running the Yang data formaliztion components , REST Application Programmable Interface onto implementations.

#### **REFERENCES**

[1] C. DeCusatis, "Reference Architecture for Multi-Layer Software Defined Optical Data Center Networks," Electronics, vol. 4, no. 3, pp. 633-650, 2015.

[2] K. Barabesh, R. Cohen, D. Hadas, V. Jain, R. Recio, and B. Rochwerger, "A case for overlays in DCN virtualization," in Proc. 2011 IEEE DC CAVES workshop, collocated with the 22nd International Tele-traffic Congress (ITC 22).

[3] J. Manville, "The power of a programmable cloud," in OFC 2012 Annual Meeting, Anaheim, CA, 2013.

[4] F. Keti and S. Askar. "Emulation of Software Defined Networks Using Mininet in Different Simulation Environments," in 6th International Conference on Intelligent Systems, Modelling and Simulation, 2015.

[5] SDN Hub. (2016, April 20). Useful Mininet setup.[Online]. Available: http://sdnhub.org/resources/useful-mininet-setups/

[6] Linkletter, (2016, April 20).Utilizing Open Daylight SDN controller with the Mininet network emulator [Online]